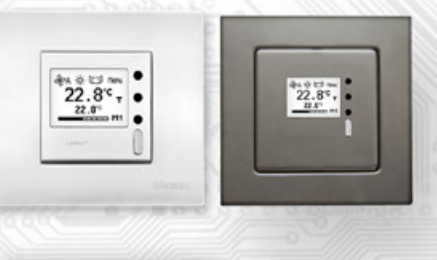

 $22.8$ 

 $^{18}$   $^{16}$ 

Ovladač NTM1 je interiérový přístroj určený ke snímání, případně ke korekci prostorové teploty.

Je vybaven grafickým LCD displejem. Pomocí tlačítek nebo nadřazeným systémem lze nastavit korekci nebo požadovanou hodnotu teploty, zvolit až tři ze 48 možných režimů, případně lze nadřazeným systémem indikovat pomocí volitelných symbolů informace o stavu, režimu...

Přístroj je vybaven jedním univerzálním DI a jedním univerzálním DO s možností PWM.

Elektronika ovladače je tvořena dvěma částmi. Část displejová s ovládáním je umístěna na plošném spoji uvnitř krytu a hlavní část se svorkovnicemi je umístěna v krabičce, která se vkládá do instalační krabice. Obě části jsou rozebiratelně spojené plochým vodičem. Vlastní čidlo teploty se nachází v kovovém pouzdru na čelním krytu přístroje.

Komunikace s nadřazeným systémem je vedena po lince RS485 protokolem Modbus RTU a přístroj pracuje vždy v režimu "slave". Pro snadnou montáž pokračovacího vedení jsou všechny připojovací svorky zdvojeny.

Ovladače díky své variabilní funkci najdou vhodné uplatnění především v aplikacích pro řízené vytápění místností (tzv. systémy Individual Room Control). Jejich nízká spotřeba a vysoká přesnost měření je předurčuje pro použití v systémech s větším množstvím měřených míst.

Ovladač je možné nakonfigurovat bez přístupného menu např. pro hotely, školy...

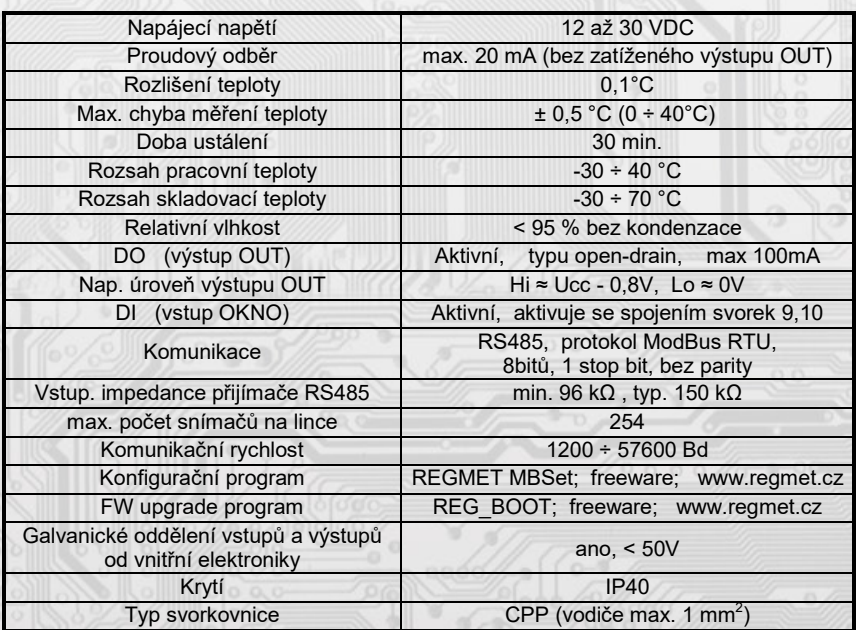

# Základní technické parametry

## 1.1 Vlastnosti komunikačního protokolu:

Protokol Modbus RTU s volitelnou přenosovou rychlostí 1200 – 57600 Bd, 8 bitů, bez parity, 1 stop bit, linka RS485, provoz half-duplex.

Podporované funkce: 03 (0x03): Read Holding Registers

04 (0x04): Read Input Registers

- 06 (0x06): Write Single Register
- 16 (0x10): Write Multiple Registers

Popis komunikačního protokolu je k dispozici na www.regmet.cz v dokumentu s názvem Implementace protokolu Modbus v zařízeních Regmet II. generace.

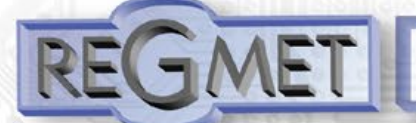

### *1.2 Rozložení výchozího zobrazení:*

Po zapnutí ovladače se na displeji na 2s zobrazí logo Regmet, poté výchozí zobrazení:

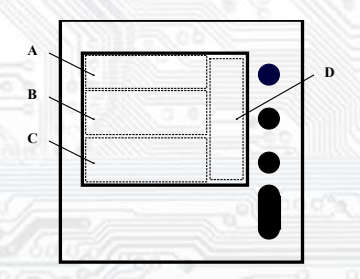

Oblast A: prostor pro zobrazení až 3 možných symbolů indikující režimy, funkční stavy nebo jiné informace z řídícího systému.

Oblast B: aktuální měřená teplota.

Oblast C: požadovaná korekce teploty.

Oblast D: aktuální funkce přiřazená jednotlivým tlačítkům. Mění se podle stavu, ve kterém se právě ovladač nachází (výchozí stav, listování v menu...).

1.3 Ovládání z klávesnice přístroje:

Zmáčknutím tlačítka Menu se zobrazí roletové menu přístroje, kterým se listuje tlačítky ▲ a ▼. Zápis do EEPROM se provede zmáčknutím tlač. Ulož. Po nečinnosti tlačítek delší jak 10s se postupně zobrazení vrátí na předchozí úroveň až ke konečnému opuštění menu.

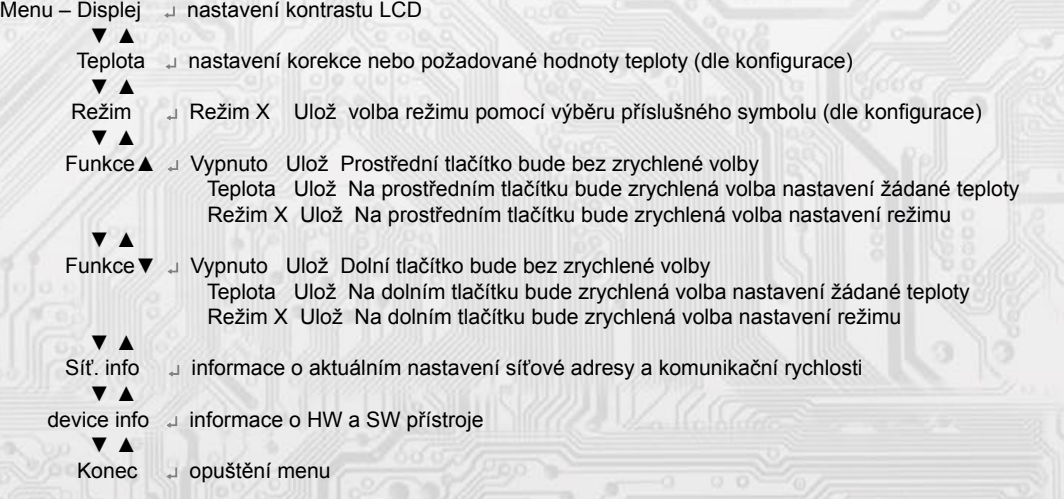

2.1 Popis registrů přístroje:

1Modbus registr = 2 Byte

Při přenosu jsou adresy registrů indexovány od nuly, tj. registr 0x0001 se fyzicky po sběrnici vyšle jako 0x0000… (zero based addressing).

Registry jsou rozděleny do čtyř základních paměťových oblastí:

 Provozní registry jsou umístěny v oblasti Holding registers na adresách 40001 až 40028. Slouží pro běžnou provozní komunikaci, zápis do registrů není omezen ani chráněn. Zápis do EEPROM se provede až po zapsání 0xC001 (49153 dek) do 40029 - Status registru. Pokud se neprovede zápis do EEPROM, nebudou změny provozních registrů provedené během chodu přístroje zachovány pro další spuštění.

Některé z provozních registrů umožňují paralelní přístup manuálně z menu přístroje a tyto změny se automaticky ukládají do EEPROM.

 Uživatelské registry jsou umístěny v oblasti Holding registers na adresách 40030 až 40036. Slouží pro uchovávaní uživatelského nastavení přístroje (např. kontrast LCD). Registry jsou přístupné z důvodu vzdáleného nulovaní uživatelského nastavení (např. v hotelích). Zápis do registrů není omezen ani chráněn. Změna nastavení a zároveň zápis do EEPROM se provede až po zapsání 0xC002 (49154 dek) do 40029 - Status registru. Všechny uživatelské registry umožňují paralelní přístup manuálně z menu přístroje a tyto změny se automaticky ukládají do EEPROM.

**Konfigurační registry** jsou umístěny v oblasti Holding registers na adresách 40041 až 40140. Slouží pro konfiguraci přístroje. Zápis do registrů je chráněný a povolen pouze v konfiguračním režimu, tedy pokud je jumperem zkratnuta propojka J6. V tomto režimu zařízení komunikuje na vyhrazené adrese 255 rychlostí 19200 Bd. Konfigurační registry mohou být přepsány jen pomocí komunikačního protokolu a výše popsaných podmínek. Změna nastavení a zároveň zápis do EEPROM se provede až po zapsání 0xC003 (49155 dek) do 40029 - Status registru.

**Informační registry** jsou umístěny v oblasti Input registers na adresách 30001 až 30032. Slouží pro neměnné uchování identifikačních dat přístroje.

**Status registr** slouží pro obousměrnou komunikaci mezi přístrojem a nadřízeným systémem. Přístroj nadřízenému systému sděluje vnitřní stavy a nadřízený systém posílá žádosti o provedení příkazů.

STATUS Informační hlášky od zařízení pro nadřazený systém:

- Normal Run, 0x0000 (0 dek) zařízení pracuje v normálním provozním režimu<br>- Menu Active , 0xB000 (45056 dek) uživatel má otevřeno manuální menu
- Menu Active , 0xB000 (45056 dek) uživatel má otevřeno manuální menu<br>- Memory Read, 0xB001 (45057 dek) zařízení právě čte z EEPROM
- 0xB001 (45057 dek) zařízení právě čte z EEPROM
- Memory Write 0xB002 (45058 dek) zařízení právě zapisuje do EEPROM

STATUS Chybové hlášky od zařízení pro nadřazený systém:<br>- CRC Error (2xBE00 (48640 dek) Aplikační program i

- CRC Error (2000) 0xBE00 (48640 dek) Aplikační program je porušen v paměti FLASH<br>- LCD Error (2008) 0xBE01 (48641 dek) Chyba komunikace s LCD
- 0xBE01 (48641 dek) Chyba komunikace s LCD
- Sensor Error 0xBE02 (48642 dek) Chyba komunikace se senzorem<br>- Memory Error 0xBE03 (48643 dek) Chyba kominikace s EEPROM
- 0xBE03 (48643 dek) Chyba kominikace s EEPROM

STATUS Příkazy pro zařízení od nadřazeného systému:<br>- Clear STATUS 0x0000 (0 dek) zapíše do registru 0

- 0x0000 (0 dek) zapíše do registru 0
- Write Area 1 0xC001 (49153 dek) přepíše Provozní registry do EEPROM<br>- Write Area 2 0xC002 (49154 dek) přepíše Uživatelské registry do EEPRC
- 0xC002 (49154 dek) přepíše Uživatelské registry do EEPROM
- Write Area 3 0xC003 (49155 dek) přepíše Konfigurační registry do EEPROM

V závorce za dále popsanými registry jsou ve zkratce uvedeny možné funkce:

- **R** Read pro čtení<br> **W** Write pro zápis
- **W** Write pro zápis<br> **WP** Write protect ch
- **WP** Write protect chráněný zápis<br>**M** Paralelní přístup manuálně z
- **M** Paralelní přístup manuálně z menu přístroje

**2.2 Popis provozních registrů:**

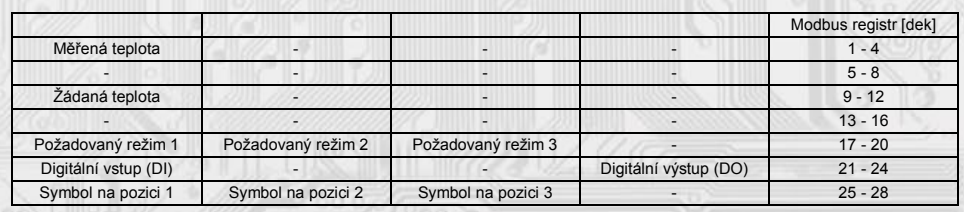

### 40001 (R) - Měřená teplota:

se snímá vestavěným digitálním snímačem, který je zabudován v čelním panelu krytu a pomocí pohyblivého přívodu je přes konektor spojen s deskou elektroniky. Hodnota z čidla se zobrazí na LCD a zároveň je přístupná na lince RS485. Je vysílána ve °C ve formě 16-bitového čísla se znaménkem (signed integer) násobeného konst. 10:  $0x00FB = 251$ dek =  $25,1^{\circ}$ C.

#### 40009 (R,W,M) - Žádaná teplota:

případně korekce teploty. Meze rozsahu nastavení tlačítky jsou vymezeny konfiguračními registry

40053 - Žádaná teplota, spodní limit a 40054 - Žádaná teplota, horní limit.

Hodnota je ve °C ve formě 16-bitového čísla se znaménkem (signed integer) násobeného konst. 10.

Například při nastavení konfiguračních registrů 40053 - Žádaná teplota, spodní limit na -50 a registru 40054 - Žádaná teplota, horní limit na 50 bude rozsah nastavení z kláves +/- 5,0°C a hodnota se bude jevit jako požadovaná korekce teploty.

Při nastavení konfiguračních registrů 40053 - Žádaná teplota, spodní limit např. na 100 a registru

40054 - Žádaná teplota, horní limit na 300 bude rozsah nastavení z kláves 10 – 30 °C a hodnota se bude jevit jako požadovaná teplota.

40017 (R,W,M) – Požadovaný režim 1:

Volba požadovaného režimu 1.

Počet režimů se vymezuje konfiguračním registrem 40086 – Režim 1, counter.

Způsob volby a indikace režimů záleží též na nastavení konfiguračních registrů 40085 – Režim 1, bridge a 40093 ÷ 40108 – Režim 1, symbol xx popsaných v kap. 2.5.

Formát čísla je 16-bit unsigned integer.

Např. pokud bude zadáno: 40085 – Režim 1, Bridge = 1 dek 40086 – Režim 1, counter = 2 dek 40093 – Režim 1, symbol 1 = 3 dek 40094 – Režim 1, symbol 2 = 1 dek,

zapsáním čísla 0 do reg. 70017 sa zvolí první režim a na LCD nahoře vlevo se objeví symbol ,

zapsáním čísla 1 do reg. 70017 sa zvolí druhý režim a na LCD nahoře vlevo se objeví symbol.

### **40018 (R,W,M)** – Požadovaný režim 2:

Volba požadovaného režimu 2.

Počet režimů se vymezuje konfiguračním registrem 40088 – Režim 2, counter.

Způsob volby a indikace režimů záleží též na nastavení konfiguračních registrů 40087 – Režim 2, bridge a 40109 ÷ 40124 – Režim 2, symbol xx popsaných v kap. 2.5.

Formát čísla je 16-bit unsigned integer.

# **40019 (R,W,M)** – Požadovaný režim 3:

Volba požadovaného režimu 1.

Počet režimů se vymezuje konfiguračním registrem 40090 – Režim 3, counter.

Způsob volby a indikace režimů záleží též na nastavení konfiguračních registrů 40089 – Režim 3, bridge a 40125 ÷ 40140 – Režim 3, symbol xx popsaných v kap. 2.5. Formát čísla je 16-bit unsigned integer.

# **40021 (R)** – Digitální vstup:

indikuje aktuální stav DI. Formát čísla je 16-bit unsigned integer, rozsah je 1 bit Lsb registru. Svorky 9,10 rozpojeny = 0, Svorky 9,10 spojeny = 1.

### **40024 (R,W)** – Digitální výstup:

Aktuální hodnota DO. Formát čísla je 16-bit unsigned integer.

DO je konfigurovatelný do dvou funkčních režimů a to buď jako dvoustavový digitální výstup nebo proporční digitální výstup. Záleží na nastavení konfiguračních registrů 40051 - Digitální výstup TOP a 40052 - Digitální výstup PRESC, popsaných v kap. 2.5.

Dvoustavový DO se ovládá hodnotami vypnuto = 0, sepnuto = Digitální výstup TOP +1.

## **40025 (R,W, M** - záleží na nastavení Režim x, bridge) – **Symbol na pozici 1:**

určuje, jaký symbol bude zobrazen na LCD v oblasti A vlevo. Tabulka použitelných symbolů je v tab. 1.

Formát čísla je 16-bit unsigned integer. Např. zadáním čísla 6 se zobrazí symbol otevřeného okna jako informace z řídícího systému, že příslušný snímač detekoval otevření okna.

Pokud je tato pozice na LCD obsazena svázáním s jedním z režimů (Režim x, bridge = 1), symbol na této pozici nelze změnit po lince přepsáním tohoto registru, ale pouze změnou režimu.

## **40026 (R,W, M** - záleží na nastavení Režim x, bridge) – **Symbol na pozici 2:**

určuje, jaký symbol bude zobrazen v oblasti A uprostřed. Tabulka použitelných symbolů je v tab. 1. Formát čísla je 16-bit unsigned integer.

Pokud je tato pozice na LCD obsazena svázáním s jedním z režimů (Režim x, bridge = 1), symbol na této pozici nelze změnit po lince přepsáním tohoto registru, ale pouze změnou režimu.

## **40027 (R,W, M** - záleží na nastavení Režim x, bridge) – **Symbol na pozici 3:**

určuje, jaký symbol bude zobrazen na LCD v oblasti A vpravo. Tabulka použitelných symbolů je v tab. 1. Formát čísla je 16-bit unsigned integer.

Pokud je tato pozice na LCD obsazena svázáním s jedním z režimů (Režim x, bridge = 1), symbol na této pozici nelze změnit po lince přepsáním tohoto registru, ale pouze změnou režimu.

### **2.3 Popis Status registru:**

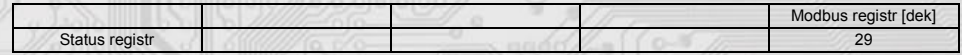

#### **40029 (R,W) – Status registr:**

poskytuje nadřízenému systému informace o vnitřní stavu přístroje, např. aktuální chybové stavy nebo informaci, že manuální nastavovací menu je právě aktivováno uživatelem. Zároveň slouží jako přijímací registr pro speciální příkazy, např. přepiš / zálohuj pracovní registry do EEPROM. Formát čísla je 16-bit unsigned integer. Bližší popis viz. Status registr v kap. 2.1 Popis registrů přístroje.

**2.4 Popis uživatelských registrů:**

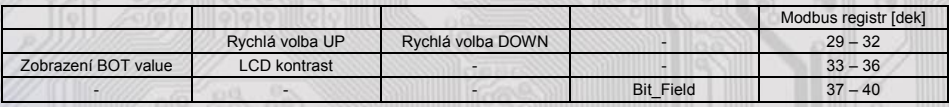

### **40030 (R,W,M) – Rychlá volba UP:**

Definuje rychlou volbu prostředního tlačítka. Formát čísla je 16-bit unsigned integer. Může nabývat 6 stavů:

10 dek = pro tlačítko není zvolena žádná rychlá volba

- 19 dek = pro tlačítko je zvolena rychlá volba žádané teploty, u tlač. bude zobrazen symbol T
- 21 dek = pro tlačítko je zvolena rychlá volba požadovaného režimu 1, u tlač. bude zobrazen symbol M1

22 dek = pro tlačítko je zvolena rychlá volba požadovaného režimu 2, u tlač. bude zobrazen symbol M2

23 dek = pro tlačítko je zvolena rychlá volba požadovaného režimu 3, u tlač. bude zobrazen symbol M3

## **40031 (R,W,M) – Rychlá volba DOWN:**

Definuje rychlou volbu dolního tlačítka. Formát čísla je 16-bit unsigned integer. Může nabývat 6 stavů:

10 dek = pro tlačítko není zvolena žádná rychlá volba

19 dek = pro tlačítko je zvolena rychlá volba žádané teploty, u tlač. bude zobrazen symbol T

21 dek = pro tlačítko je zvolena rychlá volba požadovaného režimu 1, u tlač. bude zobrazen symbol M1

22 dek = pro tlačítko je zvolena rychlá volba požadovaného režimu 2, u tlač. bude zobrazen symbol M2

23 dek = pro tlačítko je zvolena rychlá volba požadovaného režimu 3, u tlač. bude zobrazen symbol M3

## **40033 (R,W) – Zobrazení BOT value:**

Zobrazení bargrafu pod hodnotou požadovaná korekce teploty v úvodní obrazovce. Formát čísla je 16-bit unsigned integer. Může nabývat 4 stavů:

0 dek = bez bargrafu

1 dek = relativní bargraf (dva trojúhelníky spojené ostrým úhlem uprostřed)

2 dek = absolutní bargraf (vzrůstající trojúhelník)

3 dek = konstantníi bargraf (Obdélník)

## **40034 (R,W,M) – LCD kontrast:**

Nastavení kontrastu LCD. Formát čísla je 16-bit unsigned integer, rozsah nastavení po lince je 80 dek ÷ 125 dek =  $0 \div 45$  na displeji.

## **40040 (R,W) – Bit\_Field:**

Pole bitových proměnných.<br>bit 0: 0 = Menu je přístuj

0 = Menu je přístupné z klávesnice přístroje

1 = Menu není přístupné z klávesnice přístroje (např. pro hotely, školy...)

## Pozn.:

Tato volba není přístupná v konfiguračním programu REGMET MBSet. Znepřístupnění menu je možné zápisem do tohoto registru libovolným SW podporujícím protokol Modbus RTU nebo je možné dodat takto nakonfigurované ovladače přímo od výrobce.

### **2.5 Popis konfiguračních registrů:**

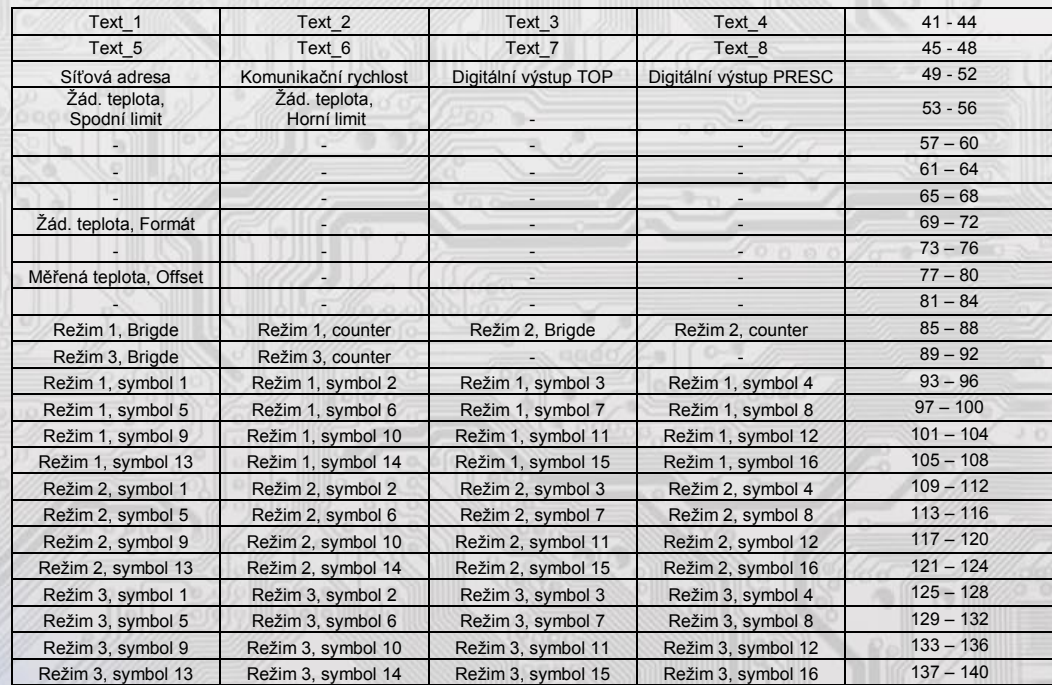

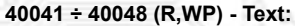

Zákaznické textové pole. Je určeno pro zákaznickou identifikaci přístroje. Formát čísla je 16-bit unsigned integer. V jednom Modbus registru mohou být dva ASCII znaky.

# **40049 (R,WP) - Síťová adresa:**

Síťová adresa snímače. Formát čísla je 16-bit unsigned integer. Nabývá hodnoty 0 ÷ 255 dek, přičemž adresa 0 je vyhrazena pro broadcast a snímač na ni neodpovídá, adresa 255 je vyhrazena pro konfiguraci ovladače. Rozsah použitelných adres je tedy 1  $± 254.$ 

## **40050 (R,WP) – Komunikační rychlost:**

Komunikační rychlost. Formát čísla je 16-bit unsigned integer. Nabývá hodnoty  $0 \div 6$  dek.

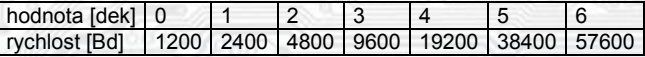

### **40051 (R,WP) – Digitální výstup TOP:**

Zadává počet kroků pro jednu periodu (rozlišení PWM). Formát čísla je 16-bit unsigned integer, rozsah 1 ÷ 65535 dek, hodnota 0 není korektní a nesmí být zadána.

Např. zadáním 99 dek se bude na DO (zápisem do registru 40021 – Digitální výstup) generovat PWM ve 100 krocích, tedy přímo v jednotkách %. Zadáním 255 dek se bude na DO generovat 8bit PWM...

Pro dvoustavový výstup se zadá např. hodnota 1 a potom se bude DO ovládat zápisem do registru

40021 – Digitální výstup: vypnuto = 0, sepnuto = 2 dek.

## **40052 (R,WP) – Digitální výstup PRESC:**

Předdělič konst. vstupní frekvence (2MHz) pro digitální výstup. Formát čísla je 16-bit unsigned integer. Určuje čas trvání jednoho kroku v periodě. Základní jednotka je 0,5μs a násobící poměr odpovídá hodnotě Digitální výstup

PRESC +1.

Tedy např. pro 40052 - Digitální výstup PRESC = 1 je základní délka kroku násobena hodnotou 2 = 1μs.

Pro určení doby periody se musí čas jednoho kroku násobit počtem kroků v periodě (40051 - Digitální výstup TOP).

Např. pro 40051 - Digitální výstup TOP = 100 a 40052 - Digitální výstup PRESC = 199 je doba jednoho kroku 0,5μs x (199+1) = 100μs, násobené počtem kroků 100 = 0,01s = 100 Hz. Frekvence PWM signálu je tedy 100Hz, neboli délka periody PWM signálu je 10ms.

# **40053 (R,WP) – Žádaná teplota, Spodní limit:**

Zadání spodního limitu nastavení korekce teploty tlačítky.

Hodnota je ve °C ve formě 16-bitového čísla se znaménkem (signed integer) násobeného konst. 10.

Například při nastavení tohoto registru na -50 a registru 40054 - Žádaná teplota, horní limit na 50 bude rozsah nastavení z kláves +/- 5,0°C a hodnota se bude jevit jako požadovaná korekce teploty.

Při nastavení tohoto registru např. na 100 a registru 40054 - Žádaná teplota, horní limit na 300, bude rozsah nastavení z kláves 10,0 – 30,0 °C a hodnota se bude jevit jako požadovaná teplota.

### **40054 (R,WP) – Žádaná teplota, Horní limit:**

Zadání horního limitu nastavení korekce teploty tlačítky.

Hodnota je ve °C ve formě 16-bitového čísla se znaménkem (signed integer) násobeného konst. 10.

# **40069 (R,WP) – Žádaná teplota, Formát:**

Zobrazení popisu nastavované hodnoty a bargrafu v obrazovce nastavování teploty (z menu).

Bit.1 Bit.0 určují zobrazovaný bargraf:<br>0 0 bez bargrafu

- bez bargrafu
- 0 1 relativní bargraf (dva trojúhelníky spojené ostrým úhlem uprostřed)
- 1 0 absolutní bargraf (vzrůstající trojúhelník)
- 1 1 konstantníi bargraf (Obdélník)

## Bit.9 Určuje popisný text:

- 0 Korekce teploty
- Žádaná teplota

Takže pokud se do registru 40069 zapíše:

 $1$  dek = popis: Korekce teploty, bargraf:

 (pro nastavení relativní požadované hodnoty) 1026 dek = popis: Žádaná teplota, bargraf:

(pro nastavení absolutní požadované hodnoty)

# **40077 (R,WP) – Měřená teplota, Offset:**

Zadání offsetu měřené teploty.

Hodnota je ve °C ve formě 16-bitového čísla se znaménkem (signed integer) násobeného konst. 10. Například pokud se zdá, že přístroj přeměřuje o 1°C (např. nevhodným umístěním, vlastním ohřevem při velmi časté komunikaci se zatíženou linkou...), nastaví se v tomto registru hodnota -10 a přístroj bude zobrazovat a vysílat hodnotu teploty o 1°C nižší, než je skutečně naměřená.

## **40085 (R,WP) – Režim 1, Brigde:**

**MET** 

Zadává propojení volby režimu tlačítky s LCD. Formát čísla je 16-bit unsigned integer. Může nabývat pouze 4 stavy:

- 0 dek = Režim 1 není svázán s žádnou pozicí na LCD. Změna režimu je možná pouze z nadřízeného systému po lince nebo přes menu přístroje, kdy se změna režimu projeví pouze na lince změnou hodnoty v registru 40017 –Požadovaný režim 1 a nadřízený systém teprve rozhodne, jestli zvolený režim akceptuje a případně ho potvrdí zobrazením vhodného symbolu na některé volné pozici zápisem do registru 40025 ÷ 40027 – Symbol na pozici x
- 1 dek = změna režimu tlačítky se projeví na lince změnou hodnoty v reg. 40017 Požadovaný režim 1 a zároveň se na LCD v oblasti A vlevo zobrazí příslušný symbol (nastavený v registrech 40093 ÷ 40108 – Režim 1,symbol xx), číselná hodnota tohoto symbolu se přepíše do registru 40025 – Symbol na pozici 1
- 2 dek = změna režimu tlačítky se projeví na lince změnou hodnoty v reg. 40017 Požadovaný režim 1 a zároveň se na LCD v oblasti A uprostřed zobrazí příslušný symbol (nastavený v registrech 40093 ÷ 40108 – Režim 1,symbol xx), číselná hodnota tohoto symbolu se přepíše do registru 40026 – Symbol na pozici 2
- 3 dek = změna režimu tlačítky se projeví na lince změnou hodnoty v reg. 40017 Požadovaný režim 1 a zároveň se na LCD v oblasti A vpravo zobrazí příslušný symbol (nastavený v registrech 40093 ÷ 40108 – Režim 1,symbol xx), číselná hodnota tohoto symbolu se přepíše do registru 40027 – Symbol na pozici 3

## **40086 (R,WP) – Režim 1, Counter:**

Zadává počet režimů. Formát čísla je 16-bit unsigned integer, rozsah 0 ÷ 16 dek. Např. při zadání čísla 6 se bude přepínat mezi šesti režimy, při zadání čísla 0 nebude Režim 1 vůbec přístupný v menu přístroje.

### **40087 (R,WP) – Režim 2, Brigde:**

Zadává propojení volby režimu tlačítky s LCD. Formát čísla je 16-bit unsigned integer. Může nabývat pouze 4 stavy:

- 0 dek = Režim 2 není svázán s žádnou pozicí na LCD. Změna režimu je možná pouze z nadřízeného systému po lince nebo přes menu přístroje, kdy se změna režimu projeví pouze na lince změnou hodnoty v registru 40018 –Požadovaný režim 2 a nadřízený systém teprve rozhodne, jestli zvolený režim akceptuje a případně ho potvrdí zobrazením vhodného symbolu na některé volné pozici zápisem do registru 40025 ÷ 40027 – Symbol na pozici x
- 1 dek = změna režimu tlačítky se projeví na lince změnou hodnoty v reg. 40018 Požadovaný režim 2 a zároveň se na LCD v oblasti A vlevo zobrazí příslušný symbol (nastavený v registrech 40109 ÷ 40124 – Režim 2,symbol xx), číselná hodnota tohoto symbolu se přepíše do registru 40025 – Symbol na pozici 1
- 2 dek = změna režimu tlačítky se projeví na lince změnou hodnoty v reg. 40018 Požadovaný režim 2 a zároveň se na LCD v oblasti A uprostřed zobrazí příslušný symbol (nastavený v registrech 40109 ÷ 40124 – Režim 2,symbol xx), číselná hodnota tohoto symbolu se přepíše do registru 40026 – Symbol na pozici 2
- 3 dek = změna režimu tlačítky se projeví na lince změnou hodnoty v reg. 40018 Požadovaný režim 2 a zároveň se na LCD v oblasti A vpravo zobrazí příslušný symbol (nastavený v registrech 40109 ÷ 40124 – Režim 2,symbol xx), číselná hodnota tohoto symbolu se přepíše do registru 40027 – Symbol na pozici 3

## **40088 (R,WP) – Režim 2, Counter:**

Zadává počet režimů. Formát čísla je 16-bit unsigned integer, rozsah 0 ÷ 16 dek. Např. při zadání čísla 6 se bude přepínat mezi šesti režimy, při zadání čísla 0 nebude Režim 2 vůbec přístupný v menu přístroje.

### **40089 (R,WP) – Režim 3, Brigde:**

Zadává propojení volby režimu tlačítky s LCD. Formát čísla je 16-bit unsigned integer. Může nabývat pouze 4 stavy:

- 0 dek = Režim 2 není svázán s žádnou pozicí na LCD. Změna režimu je možná pouze z nadřízeného systému po lince nebo přes menu přístroje, kdy se změna režimu projeví pouze na lince změnou hodnoty v registru 40019 –Požadovaný režim 3 a nadřízený systém teprve rozhodne, jestli zvolený režim akceptuje a případně ho potvrdí zobrazením vhodného symbolu na některé volné pozici zápisem do registru 40025 ÷ 40027 – Symbol na pozici x
- 1 dek = změna režimu tlačítky se projeví na lince změnou hodnoty v reg. 40019 Požadovaný režim a zároveň se na LCD v oblasti A vlevo zobrazí příslušný symbol (nastavený v registrech 40125 ÷ 40140 – Režim 3,symbol xx), číselná hodnota tohoto symbolu se přepíše do registru 40025 – Symbol na pozici 1
- 2 dek = změna režimu tlačítky se projeví na lince změnou hodnoty v reg. 40019 Požadovaný režim a zároveň se na LCD v oblasti A uprostřed zobrazí příslušný symbol (nastavený v registrech 40125 ÷ 40140 – Režim 3,symbol xx), číselná hodnota tohoto symbolu se přepíše do registru 40026 – Symbol na pozici 2
- 3 dek = změna režimu tlačítky se projeví na lince změnou hodnoty v reg. 40019 Požadovaný režim a zároveň se na LCD v oblasti A vpravo zobrazí příslušný symbol (nastavený v registrech 40125 ÷ 40140 – Režim 3,symbol xx), číselná hodnota tohoto symbolu se přepíše do registru 40027 – Symbol na pozici 3

## 40090 (R,WP) – Režim 3, Counter:

Zadává počet režimů. Formát čísla je 16-bit unsigned integer, rozsah 0 ÷ 16 dek.

Např. při zadání čísla 6 se bude přepínat mezi šesti režimy, při zadání čísla 0 nebude Režim 3 vůbec přístupný v menu přístroje.

40093 + 40108 (R, WP) – Režim 1, symbol  $1 \div 16$ :

Zadává symbol zobrazení danému režimu. Formát čísla je 16-bit unsigned integer. Tabulka použitelných symbolů je v tab. 1. Pokud je například v 40086 – Režim 1, Counter zvoleno 2, tzn., že je zvoleno přepínání mezi 3 režimy, zadají se do prvních 3 reg., 40093, 40094, 40095 čísla dle tab. 1 tak, aby odpovídala požadovaným zobrazením.

40109 ÷ 40124 (R,WP) – Režim 2, symbol 1 ÷ 16: Zadává symbol zobrazení danému režimu. Formát čísla je 16-bit unsigned integer. Tabulka použitelných symbolů je v tab. 1.

 $40125 \div 40140$  (R, WP) – Režim 3, symbol 1  $\div$  16: Zadává symbol zobrazení danému režimu. Formát čísla je 16-bit unsigned integer. Tabulka použitelných symbolů je v tab. 1.

### **2.6 Popis informačních registrů:**

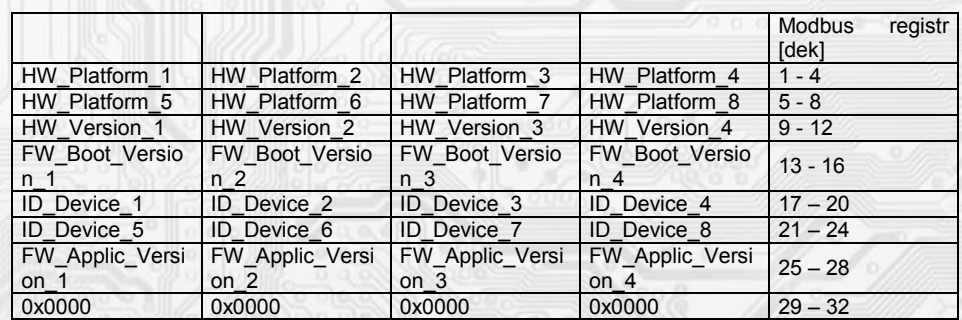

Informace o HW a SW přístroje, vyčítají se přík. 04 (Read Input Registers) na adresách 30001 až 30032. Formát čísla je 16-bit unsigned integer. Jeden Modbus registr obsahuje dva ASCII znaky.

### **Obměna aplikační části FW:**

Popis upgrade FW je k dispozici na www.regmet.cz v dokumentu s názvem Zařízení Regmet II. generace. FW upgrade aplikace **REG\_BOOT** a nejnovější verze FW jsou volně k dispozici na stránkách výrobce.

### **2.7 Příklad konfigurace režimů:**

Režim 1 chci použít k přepínání denního a nočního režimu, Režim 1 chci použít k přepínání denního a nočního režimu,<br>chci, aby se indikace zvoleného režimu hned zobrazila na LCD nahoře vlevo symboly  $\begin{pmatrix} a : A^* \end{pmatrix}$ 

 $40085 -$  Režim 1, Bridge = 1 dek 40086 – Režim 1, Counter = 2 dek 40093 – Režim 1, symbol 1 = 3 dek 40094 – Režim 1, symbol 2 = 1 dek

Režim 2 chci použít k přepínání otáček ventilátoru fancoilu v rozsahu VYPNUTO  $-1 - 2 - 3 - 4 -$  AUTOMAT, chci, aby se indikace zvoleného režimu hned zobrazila na LCD nahoře uprostřed symboly

¯ ¯ ¯ ¯ ¯ :

 $40087 -$  Režim 2, Bridge = 2 dek 40088 – Režim 2, Counter = 6 dek 40109 – Režim 2, symbol 1 = 33 dek 40110 – Režim 2, symbol 2 = 34 dek 40111 – Režim 2, symbol 3 = 35 dek 40112 – Režim 2, symbol 4 = 36 dek 40113 – Režim 2, symbol 5 = 37 dek 40114 – Režim 2, symbol 6 = 39 dek

Režim 3 nechci využívat a volnou pozici nahoře vpravo chci použít pro indikaci zapnutého topení

symbolem  $\frac{000}{2}$  zápisem hodnoty 58dek do registru 40027 – Symbol na pozici 3 :

 $40089 -$  Režim 3, Bridge = 0 dek  $40090 -$  Režim 3, Counter = 0 dek 40125 – Režim 3, symbol 1 = 0 dek

**TMET** 

Příklad nastavení zvláštního režimu, kdy Režim 1 není svázán s žádnou pozicí na LCD a přitom je možné měnit Režim 1 z menu přístroje

# **Menu → Režim** → **Režim** 1 →  $\left(\begin{array}{cc} \downarrow \end{array} \right)$   $\star$

a informaci o této změně poslat po lince do ŘS (ten pak rozhodne, jestli změnu akceptuje a případně může změnu potvrdit indikací daným symbolem na některé volné pozici zápisem do registru 40025 ÷ 40027 – Symbol na pozici x:

 $40085 - Režim 1$ , Bridge = 0 dek 40086 – Režim 1, Counter = 2 dek 40093 – Režim 1, symbol 1 = 3 dek 40094 – Režim 1, symbol 2 = 1 dek

**Tabulka symbolů (tab. 1):**

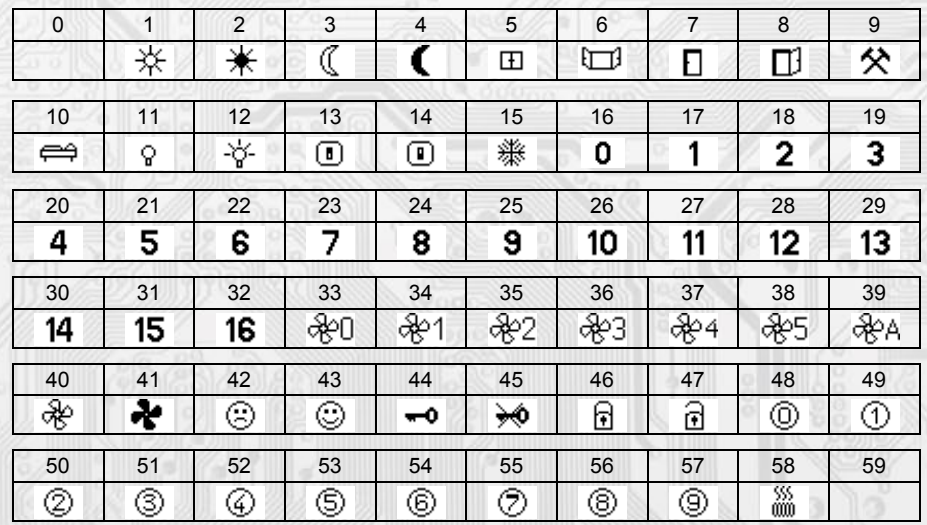

Tabulka je dále rozšiřitelná dle požadavků zákazníků.

## **3.1 Konfigurace ovladače pomocí programu REGMET MBSet:**

Ovladač je možné konfigurovat pouze tehdy, pokud je před připojením napájecího napětí (resetem) vložen jumper J6 (povolení zápisu konfiguračních hodnot, nastavení pevné adresy ovladače 255 a nastavení komunikační rychlosti 19200 Bd). Po spuštění programu REGMET MBSet se otevře základní okno, ve kterém je možné provést obecné nastavení programu. Nejdříve příkazem Nastavení→Sériový přenos zvolí port, na který je připojeno komunikační rozhraní RS485.

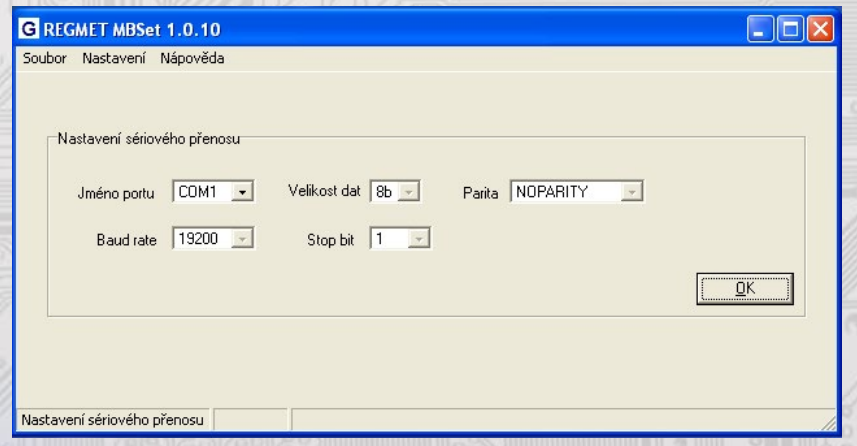

#### **Další možnosti nastavení:**

**Nastavení→Automaticky rozpoznat komponentu při startu programu** – pokud je před spuštěním programu na linku připojen funkční zařízení s vloženým jumperem J6, program jej rozpozná a automaticky se otevře konfigurační okno tohoto zařízení.

**Nastavení→Načíst uloženou konfiguraci při spuštění** – při každém spuštění programu se nastaví parametry nastavení sériového přenosu zvolené **Nastavení→Sériový přenos.**

**Nastavení→Zobrazovat plovoucí nápovědu** – při najetí šipkou na nějakou konfigurační hodnotu se objeví nápověda k tomuto nastavení.

**Nastavení→Výběr komponenty** – výběrem komponenty HTM1 z rozbalovacího menu se otevře konfigurační okno zařízení.

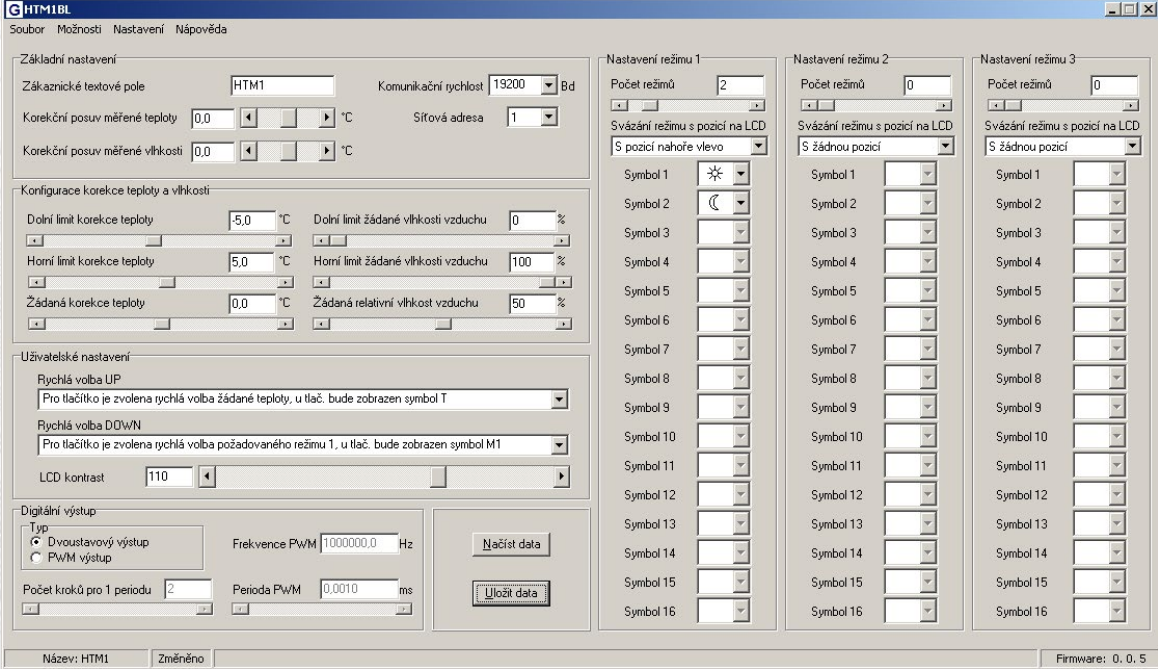

**Možnosti→Načítání provozních dat→Zobrazit** –otevře se okno Provozní data se zobrazením hodnot datových registrů.

**Popis konfiguračních hodnot (v závorce je uveden příslušný registr pro možnost nastavení ovladače pomocí jiného software než REGMET MBSet – viz tab.2) :**

**Zákaznické textové pole (40041 ÷ 40048):** určeno pro zákaznickou identifikaci ovladače (název, umístění…).

**Komunikační rychlost (40050):** Volba komunikační rychlosti v rozsahu 1200 ÷ 57600 Bd pro provoz ovladače na sériové lince.

**Síťová adresa (40049):** volba síťové adresy v rozsahu 1 ÷ 254 pro provoz snímače na sériové lince.

**Korekční posuv měřené teploty (40077):** Zadání offsetu měřené teploty. Například pokud se zdá, že přístroj přeměřuje o 1°C (nevhodným umístěním, vlastním ohřevem při velmi časté komunikaci se zatíženou linkou...), nastaví se hodnota -1,0 a přístroj bude zobrazovat a vysílat hodnotu teploty o 1°C nižší, než je skutečně naměřená.

**Korekční posuv měřené vlhkosti (40078):** Zadání offsetu měřené vlhkosti.

**Dolní limit korekce teploty (40053):** Zadání spodního limitu nastavení korekce teploty tlačítky. Například při nastavení -5,0 a Horního limitu korekce teploty na 5,0 bude rozsah nastavení z kláves +/- 5,0°C a hodnota se bude jevit jako požadovaná korekce teploty. Při nastavení 10,0 a Horního limitu korekce teploty na 30,0, bude rozsah nastavení z kláves 10,0 až 30,0 °C a hodnota se bude jevit jako požadovaná teplota.

**Horní limit korekce teploty (40054):** Zadání horního limitu nastavení korekce teploty tlačítky.

**Žádaná korekce teploty (40009):** Meze rozsahu nastavení tlačítky jsou vymezeny Dolní/Horní limit korekce teploty.

**Dolní limit žádané vlhkosti vzduchu (40055):** Zadání spodního limitu nastavení žádané vlhkosti tlačítky. Například při nastavení 20 a registru Dolního limitu žádané vlhkosti vzduchu na 80 bude rozsah nastavení z klávesnice přístroje 20 ÷ 80 %.

**Horní limit žádané vlhkosti vzduchu (40056):** Zadání horního limitu nastavení žádané vlhkosti tlačítky.

**Žádaná relativní vlhkost vzduchu (40010):** Meze rozsahu nastavení tlačítky jsou vymezeny nastavením Dolní/Horní limit žádané vlhkosti vzduchu.

**Rychlá volba pro prostřední tlačítko (40030):** Definuje rychlou volbu pro dané tlačítko.

**Rychlá volba pro spodní tlačítko (40031):** Definuje rychlou volbu pro dané tlačítko.

**LCD kontrast (40034):** Nastavení kontrastu LCD.

**Dvoustavový výstup:** Digitální výstup bude nabývat pouze dva stavy, zapnuto nebo vypnuto.

**PWM výstup:** Na digitálním výstupu se bude generovat PWM signál s rozlišením nastaveným v kolonce "Počet kroků pro 1 periodu" a s periodou nastavenou v kolonce "Perioda PWM".

**Počet kroků pro 1 periodu (40051):** Nastavení rozlišení PWM. Rozsah nastavení 3 až 65536.

**Perioda PWM (40052):** Nastavení periody PWM signálu. Rozsah nastavení záleží na nastavení počtu kroků pro 1 periodu, neboť max. povolená frekvence PWM je 20kHz.

**Frekvence PWM:** Frekvence PWM signálu přepočítaná z nastavené periody PWM.

**Počet režimů (40086, 40088,40090):** Zadává počet režimů, mezi nimiž bude možno přepínat. Např. při zadání čísla 6 bude možnost přepínat mezi šesti režimy, při zadání čísla 0 nebude režim vůbec přístupný v menu přístroje.

**Svázání režimu s pozicí na LCD (40085, 40087,40089):** Zadává propojení volby režimu tlačítky se zobrazením symbolu daného režimu na určité pozici na LCD.

Např. při zadání "S pozicí nahoře uprostřed" se změna režimu tlačítky projeví na lince změnou hodnoty v daném registru a zároveň se na LCD nahoře uprostřed zobrazí příslušný symbol (nastavený níže).

Při zadání "S žádnou pozicí" nebude režim svázán s žádnou pozicí na LCD. Změna režimu je možná pouze z nadřízeného systému po lince nebo přes menu přístroje, kdy se změna režimu projeví pouze na lince změnou hodnoty v daném registru a nadřízený systém teprve rozhodne, jestli zvolený režim akceptuje a případně ho potvrdí zobrazením vhodného symbolu na některé volné pozici.

# **Symbol x (40093÷40140):** Zadává symbol zobrazení danému režimu.

Pokud například chceme tento režim použít k přepínání mezi nočním a denním režimem, pak v "Symbol 1" zvolíme jako symbol nočního režimu měsíček a v "Symbol 2" zvolíme symbol sluníčka.

Načíst data – načte aktuální nastavenou konfiguraci z paměti ovladače. Uložit data – uloží do paměti ovladače konfiguraci nastavenou v programu REGMET MBSet.

Soubor→Uložit konfiguraci – uloží konfiguraci nastavenou v konfiguračním okně jako soubor s příponou .ini. Soubor→Načíst konfiguraci – nastaví hodnoty v konfiguračním okně podle zvoleného souboru.

### **Obsah Modbus Holding Registers (tab. 2):**

#### Provozní registry:

Uložení do EEPROM se provede až po zapsání 0xC001 (49153 dek) do 40029 - Status registru.

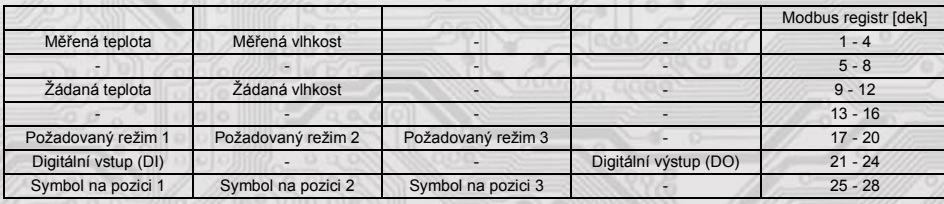

### **Status registr:**

Status registre and the contract of the contract of the contract of the contract of the contract of the contract of the contract of the contract of the contract of the contract of the contract of the contract of the contra

## **Uživatelské registry:**

**MET** 

Uložení do EEPROM se provede až po zapsání 0xC002 (49154 dek) do 40021 - Status registru.

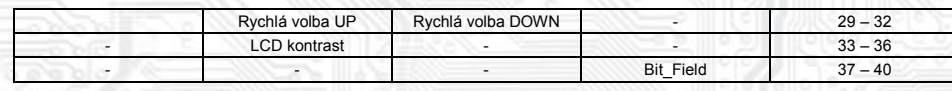

# **Konfigurační registry:**

Uložení do EEPROM se provede až po zapsání 0xC003 (49155 dek) do 40021 - Status registru.

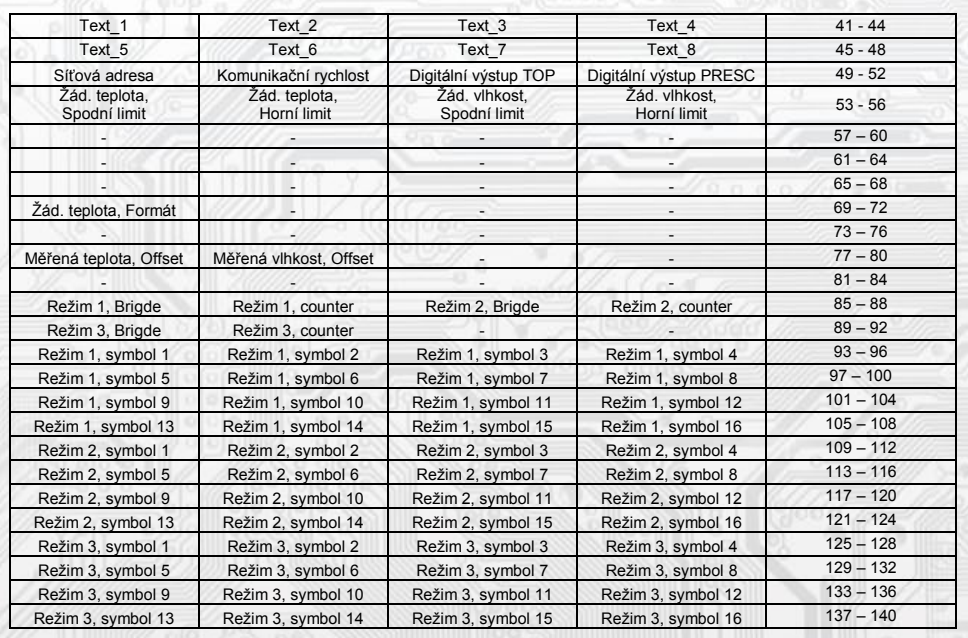

**Rozmístění připojovacích svorek a konektorů (obr. 1)**

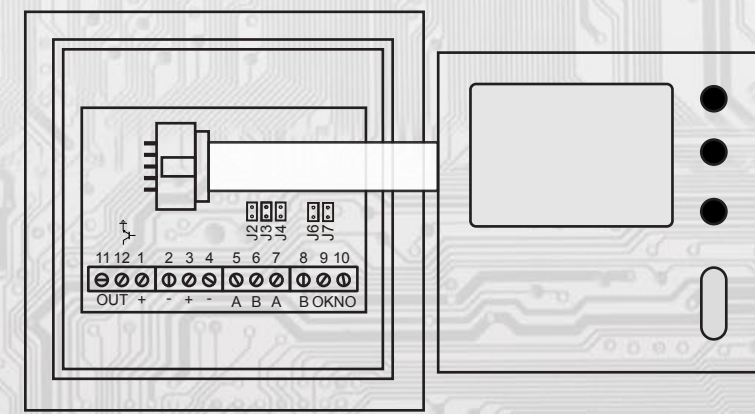

J2…definice klidového stavu (vodič A)

J3…definice klidového stavu (vodič B)

J4…ukončovací rezistor 120R

J6…konfigurace přístroje

J7… reset

Svorky 1 až 4... napájení

Svorky 5 až 8... RS485

Svorka 11......... výstup kladného pólu napájecího napětí

Svorka 12......... DO - výstup typu open – drain (zátěž se připojuje mezi svorky 11,12) Svorka 9........... DI - vstup např.okenního kontaktu (aktivuje se spojením svorek 9,10) Svorka 10......... GND

Kladné svorky napájení 1,3 a kladná svorka OUT výstupu (11) jsou galvanicky spojeny. Záporné svorky napájení 2,4 a svorka 10 svorkovnice OKNO jsou galvanicky spojeny.

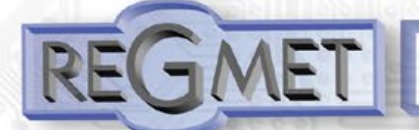

# *Příklad zapojení ovladačů do systému*

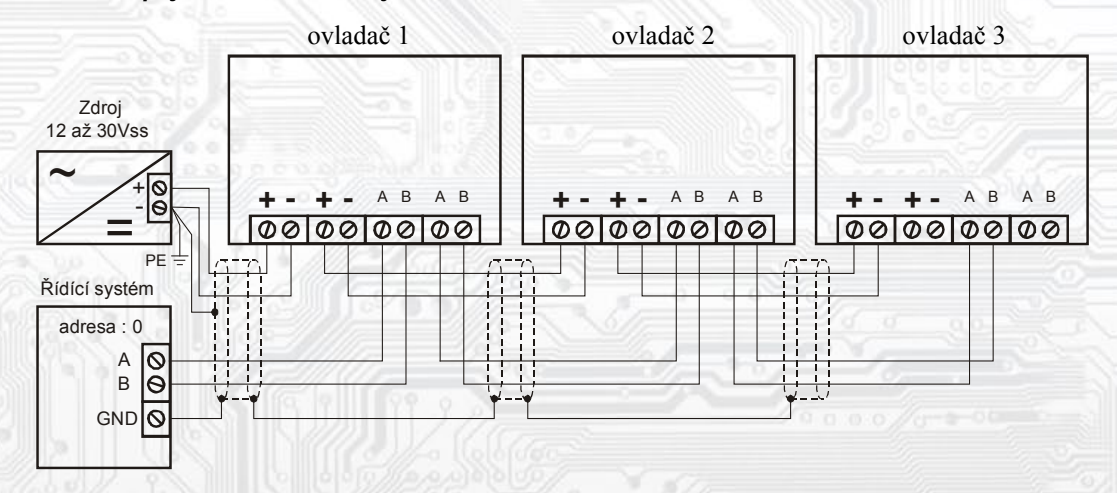